# **Constantin MIHALACHE (67299) - Procesor de efecte pentru chitara**

Autorul poate fi contactat la adresa: **Login pentru adresa**

## **Introducere**

Scopul acestui proiect este realizarea unui procesor de efecte pentru chitara. Practic, microcontroller-ul va prelua semnalul generat de chitara, il va modifica si il va da mai departe la iesire. Ideea mi-a venit din necesitatea de a putea folosi efecte cat mai diverse pentru chitara fara a cheltui foarte mult pe pedale de efecte analogice. Acest proiect este util, in primul rand, pentru a intelege cum functioneaza procesoarele digitale de efecte din comert, dar si pentru a crea un procesor de efecte configurabil ce va putea fi folosit pe scena.

Efectele ce vor fi implementate:

- Distortion
- Tremolo
- Flanger
- Echo
- Compression

## **Descriere generală**

Diagrama bloc:

 $\pmb{\times}$ 

## **Hardware Design**

Lista de piese:

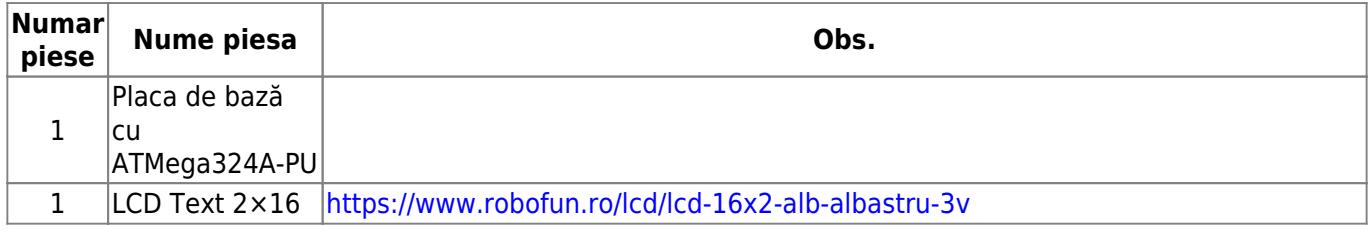

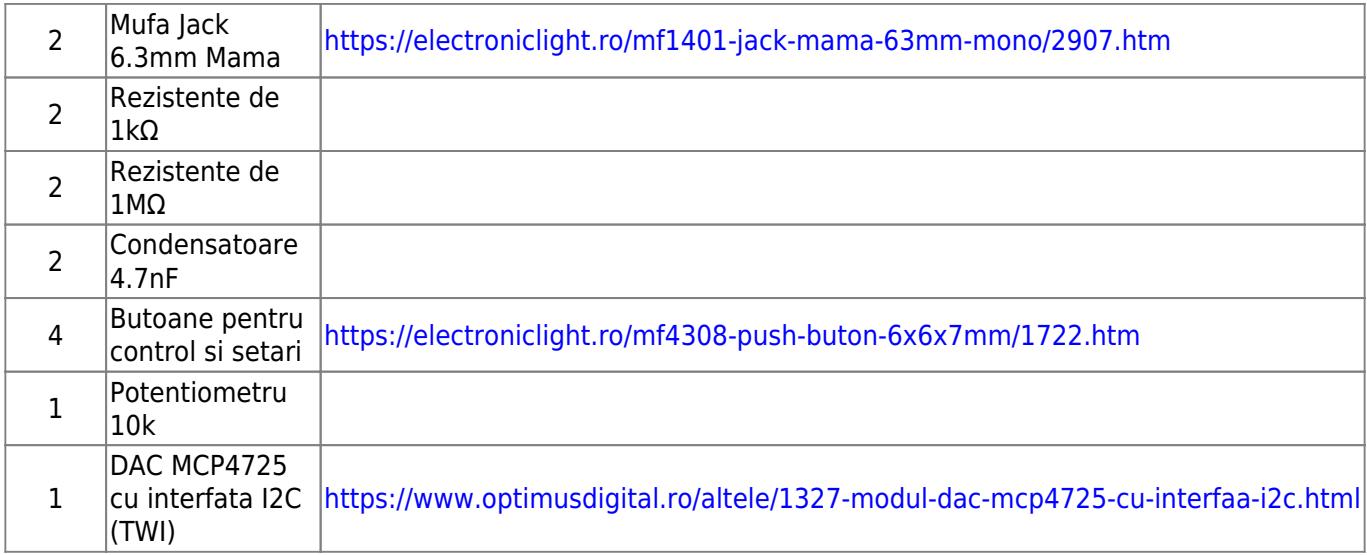

#### **Control**

[Pentru a naviga prin meniul de setari, vor exista 4 butoane \(Up, Down, Ok, Cancel\).](http://ocw.cs.pub.ro/courses/_detail/pm/prj2017/ddragomir/butoane_sch2.png?id=pm:prj2017:ddragomir:cmihalache)

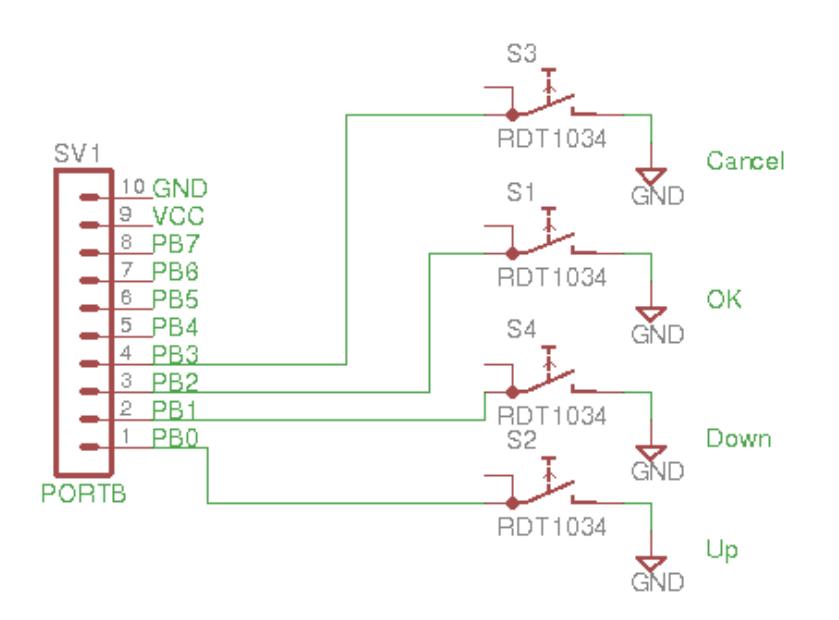

#### **Afisaj**

Pentru afisaj am folosit un LCD Text 2×16 ce are un controller Hitachi HD44780 similar celui de la laborator.

 $\pmb{\times}$ 

#### **Intrare**

Pentru obtinerea semnalului de la chitara am folosit ADC-ul integrat in AtMega324 in modul diferential, datorita faptului ca semnalul de chitara este in intervalul [-300mV, +300mV]. Pentru a elimina zgomotul datorat masurarii semnalului, am conectat la GND-ul placii de paza pinul la care este conectat GND-ul jack-ului de chitara. Pentru excluderea frecventelor nedorite am adaugat un filtru trece sus format dintr-o rezistenta de 500kΩ si un condensator de 4.7nF ce blocheaza frecventele care sunt sub ~60Hz. Alegerea acestui prag pentru frecventa minima a rezultat in urma cautarii celei mai joase note (celui mai jos sunet) ce poate fi produs de o chitara electrica.

#### $\pmb{\times}$

#### **Iesire**

Pentru performante bune in generarea unui semnal analogic am ales folosirea unui DAC extern (MCP4725) ce interfateaza cu AtMega324 folosind Two-Wire Interface (TWI), standardul I2C. Fara prea multe batai de cap, acest standard (Fast mode) promite un bitrate de 400Kbps. Exista si High-Speed Mode in acest standard, ce poate atinge 3.2Mbps, insa nu a fost nevoie de el.

Comunicatia folosind TWI se realizeaza intr-o configuratie Master-Slave, unde AtMega324 este Master, iar DAC-ul MCP4725 este slave. Master-ul impune bitrate-ul folosind pin-ul SCL ce nu este altceva decat un semnal de ceas trecut printr-un prescaler, iar datele sunt transmise folosind pin-ul SDA.

In documentatia DAC-ul se gaseste un exemplu foarte intuitiv despre cum functioneaza interfata TWI in Fast-Mode pentru a da la iesire o tensiune in intervalul [0, VCC], in functie de cum sunt setati bitii de date.

#### $\pmb{\times}$

Semnalul analogic dat de iesire de DAC este trecut printr-un filtru trece jos, format dintr-un condensator de 4.7nF si o rezistenta de 2kΩ ce exclude frecventele ce trec de pragul de ~16kHz. In plus, apare un potentiometru ce formeaza un divizor rezistiv intre GND si OUT (semnalul de iesire din DAC) pentru a controla volumul.

#### $\pmb{\times}$

### **Software Design**

Firmware-ul aplicatiei se imparte in mai multe componente.

#### **LCD**

Pentru interfatarea cu LCD-ul, am pornit de la codul de la laboratorul 1, avand in vedere ca LCD-ul folosit in proiect are un controller identic cu cel de la laborator. Singura modificare necesara a fost identificarea port-urilor si pinilor la care se conecteaza LCD-ul pe placa de baza.

Codul pentru aceasta componenta se gaseste in fisierele lcd.h si lcd.c.

#### **Input butoane**

Pentru identificarea input-ului de la utilizator folosesc intreruperile PCINT1, mai precis PCINT8, PCINT9, PCINT10, PCINT11 pentru pinii PB0, PB1, PB2 si PB3. In rutina pentru tratarea intreruperii setez o variabila globala ui check care va determina verificarea starii butoanelor in bucla principala a programului.

```
ISR(PCINT1_vect)
{
    ui check = 1;
}
```
Daca se determina ca unul dintre butoane este apasat, starea acestuia este directionata catre componenta Meniu.

```
if (ui_check) {
         // check for menu key inputs
        if ((PINB \& BV(PB0)) == 0) {
             // Left (Back)
            MENU updatestate(MENU INPUT BACK);
        } else if ((PINB & BV(PB2)) == 0) {
             // Down
            MENU updatestate(MENU INPUT DOWN);
        } else if ((PINB & BV(PB1)) == 0) {
             // Up
            MENU updatestate(MENU INPUT UP);
        } else if ((PINB & BV(PB3)) == 0) {
            MENU updatestate(MENU INPUT OK);
         }
        ui check = 0;
     }
```
#### **ADC**

ADC-ul este configurat sa masoare in modul diferential, cu un gain de 10x, intre pinii PA0 si PA1 cu tensiune de referinta interna de 2.5V. Prescaler-ul este setat la 64, fapt ce implica o frecventa de masurare de aproximativ 250kHz. Pentru comoditate, ADC-ul este setat pe Auto-Trigger si Free-Running Mode. Practic, se va porni o conversie imediat dupa ce s-a terminat cea anterioara, fara sa fie nevoie setarea bit-ului ADSC.

Am observat ca am avut performantele cele mai bune (zgomot mai mic), atunci cand am folosit rutina de intrerupere pentru finalizarea conversiei ADC-ului. Avand in vedere ca punctul central al proiectului este masurarea semnalului de chitara si apoi modificarea acestuia, aceasta rutina a devenit bucla principala (aici se verifica si starea butoanelor).

Conform documentatiei, ADC-ul in mod diferential are un rezultat in intervalul [-512, 511], insa numerele negative sunt salvate in complement fata de 2.

```
// gather from ADC
read \text{adc} = \text{ADC};
// Twos Complement converter
if (read adc \& BV(9)) {
     //negative number
    read adc = read_adc | \sim(_BV(10) - 1);
}
```
#### **DAC (TWI)**

Implementarea TWI este realizata in fisierele twi.h si twi.c. In urma implementarii au rezultat urmatoarele:

```
#define TWI status() (uint8 t)(TWSR & 0xF8)
void TWI_init(void);
void TWI start(void);
void TWI_stop(void);
void TWI write(uint8 t data);
// fast mode I2C write
uint8 t DAC output(uint16 t data);
```
Functia DAC\_output(…) utilizeaza functiile TWI\_\* pentru a transmite date catre DAC, folosind protocolul din documentatia MCP4725.

#### **Procesare audio**

Pentru ca majoritatea documentatiei despre procesarea audio digitala functiona cu operatii in virgula mobila, am ales sa folosesc float-uri, cu riscul de a avea o performanta mai slaba a redarii sunetului :). In final, am reusit sa obtin un ton de chitara decent pentru hardware-ul folosit adaugand la compilare flag-urile -O3 -ffast-math.

Fiecare efect implementat are o functie float apply <effect>(float input). Toate functiile considera un sample de semnal in intervalul [-1, 1]. Mai multe efecte pot fi aplicate asupra unui sample de semnal (masurat cu ajutorul ADC-ului) doar prin inlantuirea acestor functii de efecte. Spre exemplu:

```
input = apply distribution(input);input = apply flanger(input);
```
Exista pe deoparte efecte stateless (distortion, tremolo si compression), dar si efecte ce au nevoie de

sample-uri de sunet anterioare pentru a functiona (flanger si echo), de acceea am ales sa stochez toate sample-urile procesate intr-un buffer circular declarat global output\_history. Numarul de sample-uri ce poate fi stocat este unul nu foarte mare (800), datorita limitarilor hardware.

Primul efect implementat in firmware a fost **Distortion**. Formula pentru obtinerea acestui efect are ca scop modificarea formei semnalului.

```
float apply_distortion(float x)
{
    float depth = 0.64f:
    float gain = 20.0f;
    return (1 - depth) * x + depth * tanh(gain * x);
}
```
Un alt efect stateless este **Tremolo** ce implica combinarea semnalului de la chitara cu semnalul unui oscilator sinusoidal.

```
float apply tremolo(float x)
{
    float depth = 0.8f;
    float modulation = sin((2 * MPI / OCR1A) * TCNT1);
    modulation = (1 - \text{depth}) + \text{depth} * \text{modulation} * \text{modulation}; return x * modulation;
}
```
Pentru a obtine oscilatorul sinusoidal, am folosit timer-ul 1 in modul CTC, cu top la OCR1A. OCR1A este setat in asa fel incat frecventa oscilatorului sa fie intre 2Hz si 20Hz.

Primul efect la care a fost nevoie de sample-uri de semnal anterioare este **Flanger**. Acest efect implica variatia delay-ului. Practic, variaza in timp index-ul semnalului anterior ce este ales pentru a fi interpolat liniar cu semnalul de chitara.

```
float apply flanger(float x)
{
    float delay = 0.01f;
    float amp = 0.5f;
    float max sample delay = delay * MAX OUTPUT HISTORY;
    float current sin = fabs(sin((2 * M PI / timer0 top) * TCNT0E));
    int16_t current delay = (int16 t)ceil(current sin * max sample delay);
    int16 t current delay = (output history last + (MAX OUTPUT HISTORY - 1)
- current delay);
    float out delayed = (float)output history[current delay %
MAX OUTPUT HISTORY];
     out_delayed /= SGN_MAX;
    return x * amp + (1 - amp) * out_delayed;
```
}

Daca pentru primul tremolo am folosit timer-ul 1 care era pe 16-biti, pentru acest efect am construit o extindere pentru timer 0 pentru a simula un timer pe 16 biti.

```
uint16 t timer0 counter = 0;
uint16 t timer0 top = 0;
#define TCNT0E ((timer0 counter + TCNT0) % (timer0 top + 1))
ISR(TIMER0_COMPA_vect)
{
    timer0 counter = (timer0 counter + 0xFF) % (timer0 top + 1);
}
```
Si aici, timer0 top este setat astfel incat sa se obtina o anumita frecventa a oscilatorului. In acest caz, o frecventa apropiata de 1Hz.

#### **Meniu**

Meniul afisat pe LCD este controlat cu butoanele conectate la PB0, PB1, PB2 si PB3 si serveste pentru activarea / dezactivarea efectelor si pentru configurarea particularitatilor fiecarui efect. Implementarea se afla in fisierele menu.h si menu.c.

Functia "expusa" este una foarte simpla, ce primeste un enum - butonul ce a fost apasat de utiliztor si modfica starea interna a meniului. Modificarea de stare implica alterarea unei configuratii pentru efecte si totodata modificarea continutului afisat pe LCD.

void MENU updatestate(enum MENU INPUT input);

**Side note:** String-urile folosite in meniu le-am salvat in memoria de program din cauza lipsei de memorie<sup>®</sup>

### **Rezultate Obţinute**

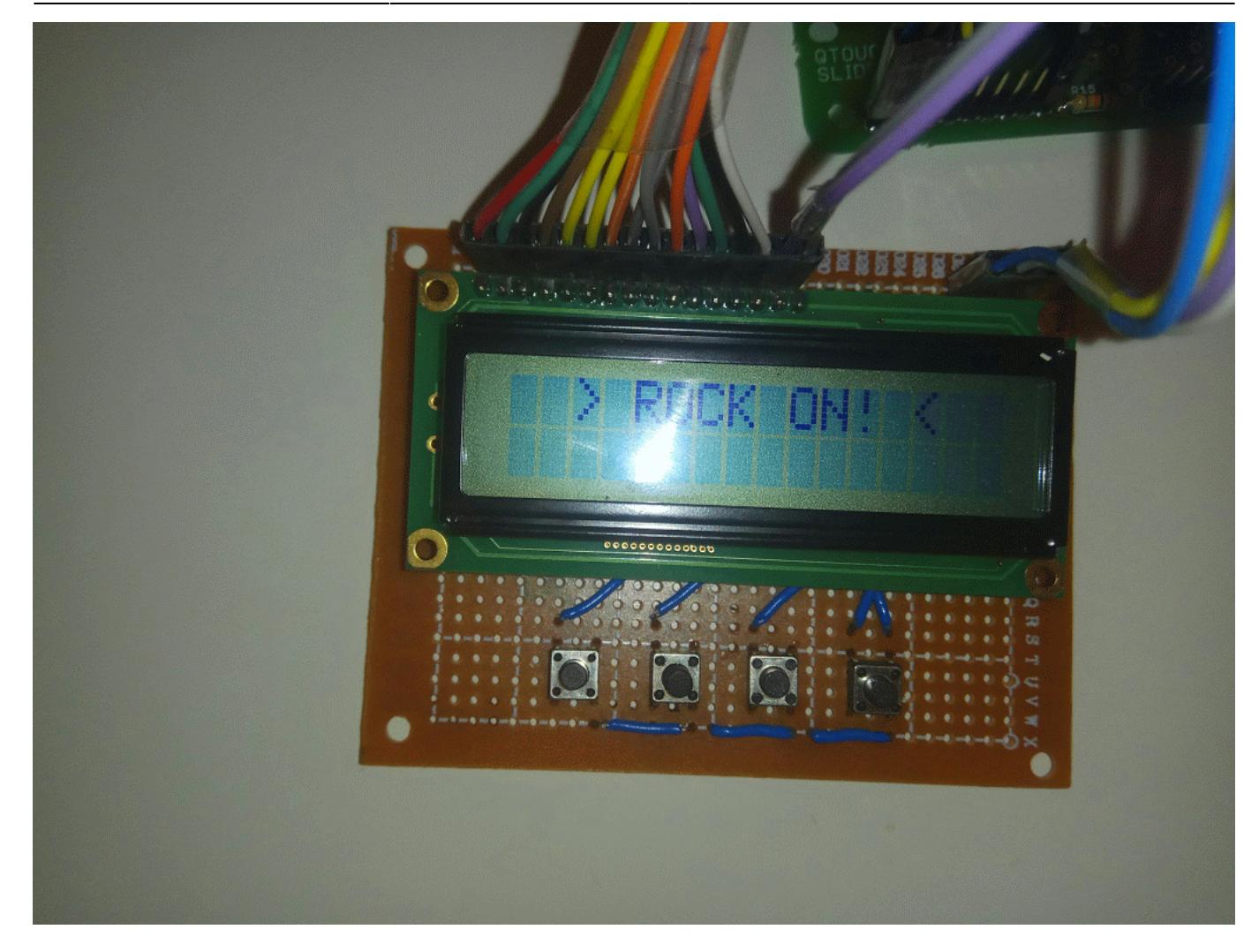

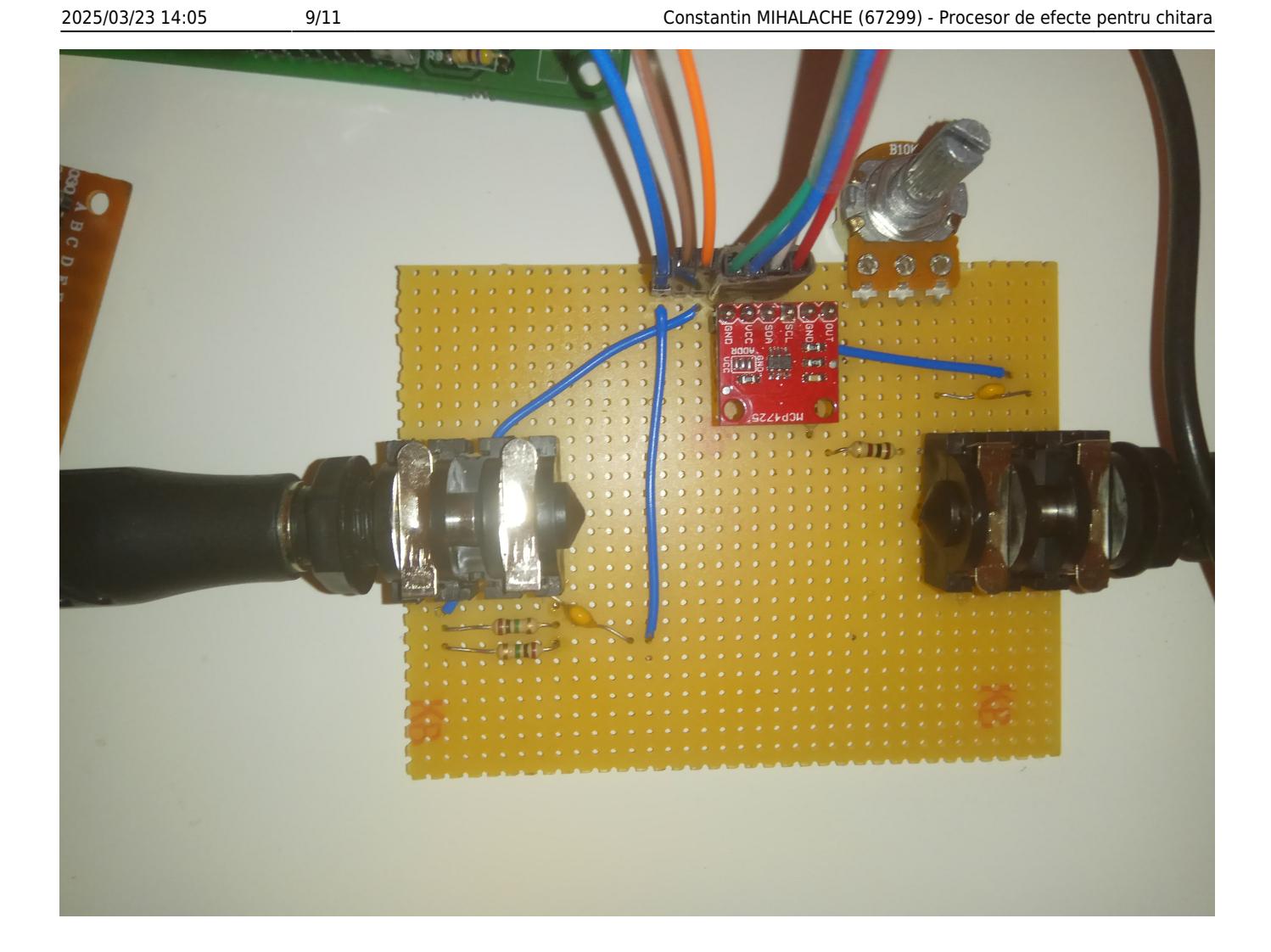

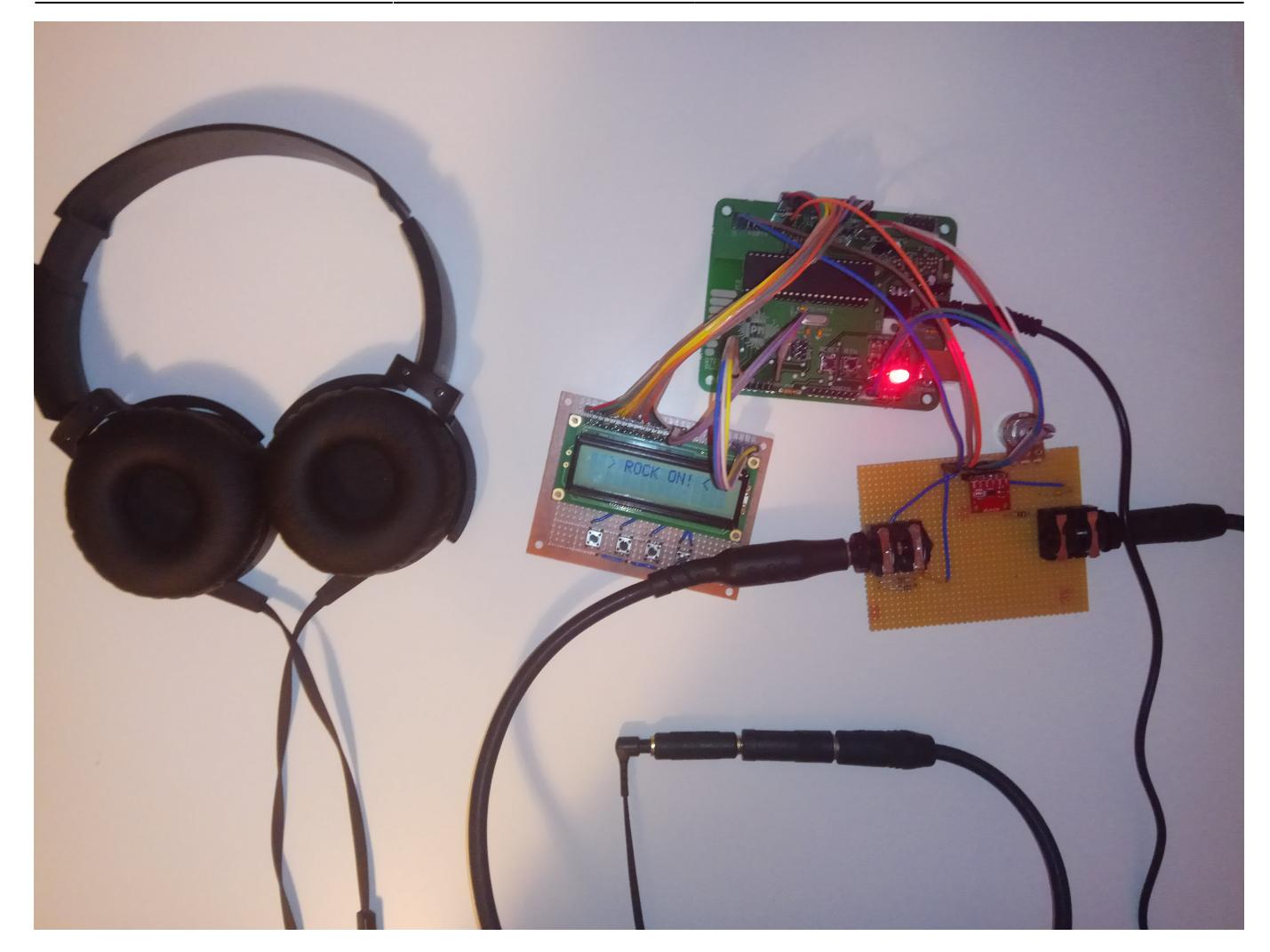

### **Concluzii**

Comparand acum ce stiam la inceputul proiectului cu ceea ce am descoperit pe parcurs ca nu stiu si trebuie sa inteleg, pot sa spun ca sunt foarte multumit de rezultat :). YOLO.

## **Download**

[cmihalache\\_guitar\\_effects2.zip](http://ocw.cs.pub.ro/courses/_media/pm/prj2017/ddragomir/cmihalache_guitar_effects2.zip)

## **Bibliografie/Resurse**

- Google <3 [Link](http://www.google.com)
- pedalSheild [Link](http://www.electrosmash.com/pedalshield)
- Arduino Guitar Pedal [Link](http://www.instructables.com/id/Arduino-Guitar-Pedal/)
- Coding some Tremolo [Link](https://christianfloisand.wordpress.com/2012/04/18/coding-some-tremolo/)
- Digital Audio Effects (Course Slides) [Link](http://users.cs.cf.ac.uk/Dave.Marshall/CM0268/PDF/10_CM0268_Audio_FX.pdf)

 $\pmb{\times}$ 

- Pyo DSP library (Source Code) [Link](https://github.com/belangeo/pyo/blob/master/pyolib/effects.py)
- Dynamic processing: Compressor / Limiter [Link](https://christianfloisand.wordpress.com/2014/06/09/dynamics-processing-compressorlimiter-part-1/)
- Android library: LibEffects (Source code) [Link](https://android.googlesource.com/platform/frameworks/av/ /ae6965ae7664aaea489a8d58358035610075c9af/media/libeffects/loudness/dsp/core/dynamic_range_compression.cpp)
- DSP Audio effects [Link](http://kidpatel.wixsite.com/dspaudioeffects/distortion)
- Documentația în format [PDF](http://ocw.cs.pub.ro/?do=export_pdf)

From: <http://ocw.cs.pub.ro/courses/> - **CS Open CourseWare**

Permanent link: **<http://ocw.cs.pub.ro/courses/pm/prj2017/ddragomir/cmihalache>**

Last update: **2021/04/14 15:07**